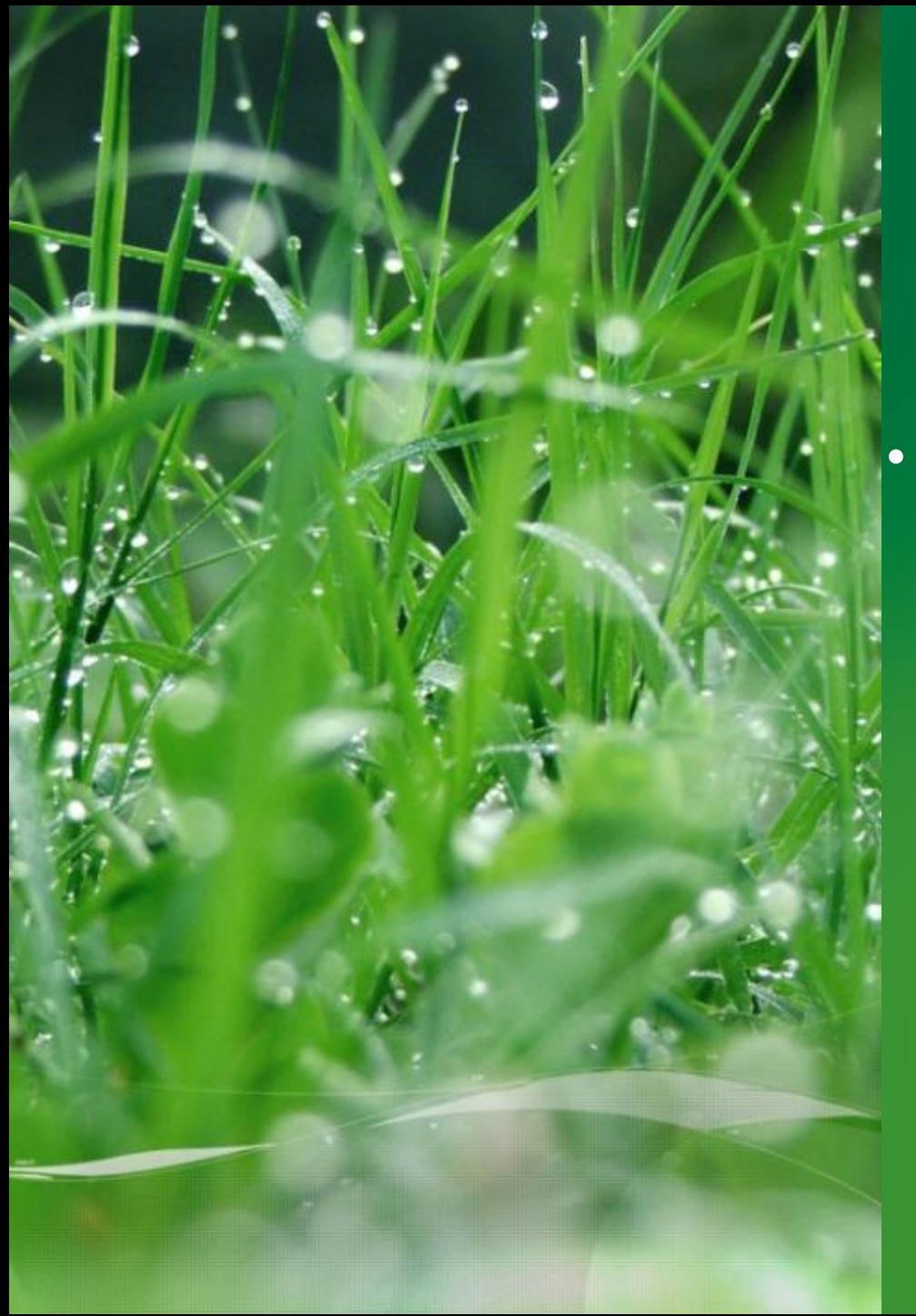

# **Система самообслуживания «Сервис Гид»**

### **Твой личный помощник**

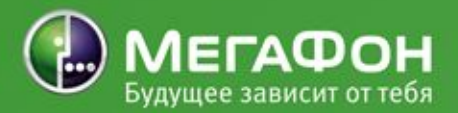

## **Что такое Сервис Гид?**

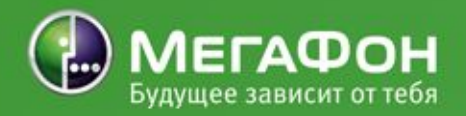

Сервис **Гид удобный личный помощник абонента, который позволяет ему самостоятель управлять своим номером**

**Услуга Сервис Гид Мета бесплатно является фокусным**  автоматически через 1123 година 124 година и 124 година и 124 година и 124 година и 125 година и 125 година 12<br>Представил на 125 година и 125 година и 125 година и 125 година и 125 година и 125 година и 125 година и 125 г **сдложением и активации абонента обязательна для предложением и информирования КАЖДОГО КЛИЕНТА!**

**что многие процедуры клиенты будут делать самостоятельно, и у нас будет больше времени на качественное** 

**Сервис Гид, потому** 

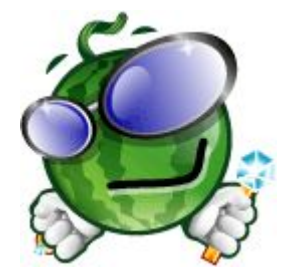

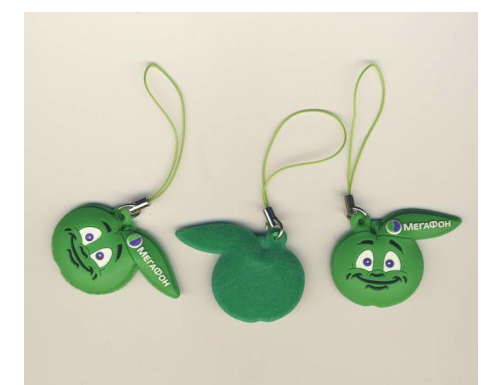

## **Что позволяет Сервис Гид?**

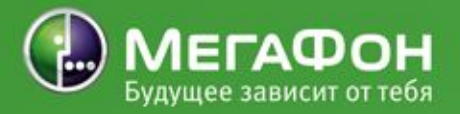

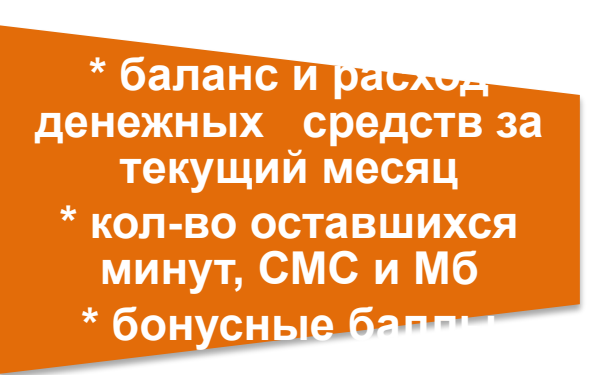

**\* смену ТП \* заказывать детализацию \* добровольную блокировку \* активацию бонусных** 

**баллов**

**3. Заказывать**

 **sms – сообщения с информацией об услугах, тарифах, опциях и другую справочную информацию** 

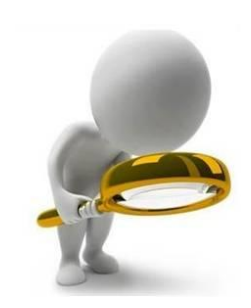

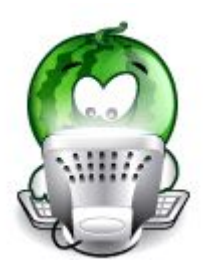

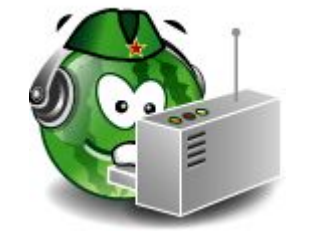

## **Уровни доступа:**

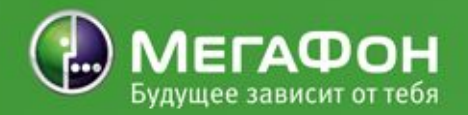

#### **3 основных (подключаются по умолчанию):**

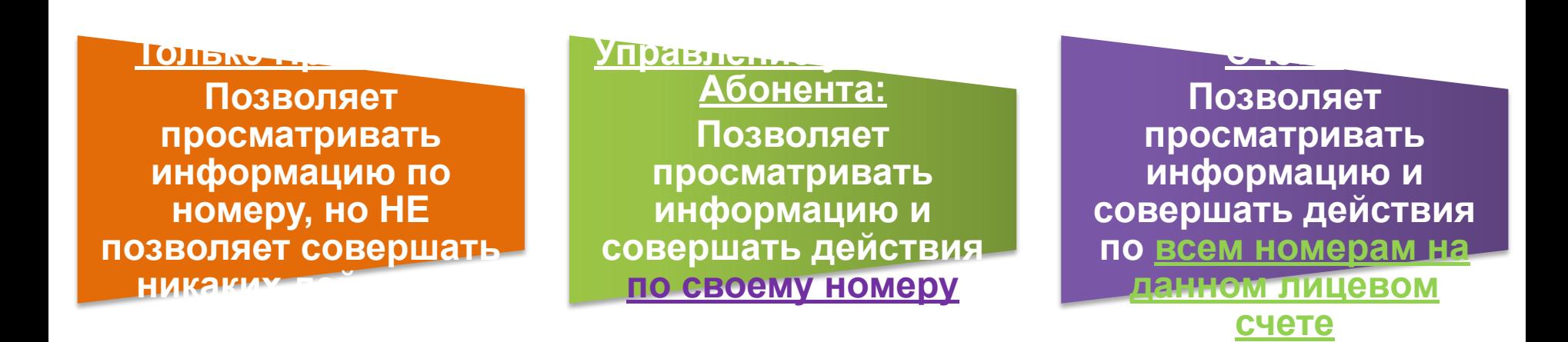

#### **2 специальных защитных уровня (подключаются по желанию):**

**Управление услугами Абонента Специальное:**

**Управл УСЛУГа** <u> Счета</u> Специа

Функции те же, что и у основных, НО: Всегда, через любой канал, требуется **ПАРОЛЬ!!!**

## **Уровни доступа:**

• При подключении **1-го** Абонентского номера на лицевой счет подключается уровень доступа **«Сервис-Гид – Управление услугами счета».**

 • При добавлении нового **(2 го, 3-го и т.д.)** Абонентского номера на уже существующий Лицевой счет автоматически подключается уровень доступа **«Сервис-Гид – Управление**

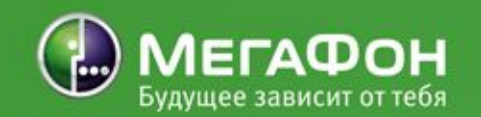

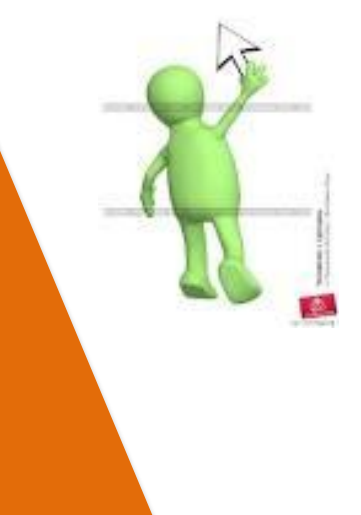

#### Уровни доступа абонент может изменять по желанию

**Для корпоративных клиентов устанавливает уровень доступа «Только Просмотр» – изменить уровень доступа самостоятельно такие абоненты не могут**

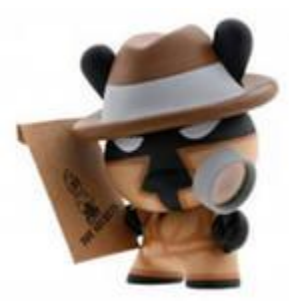

## **Уровни доступа:**

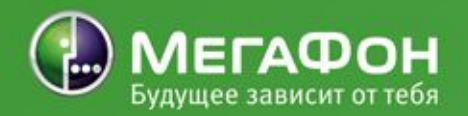

Я уже взрослая, и мой уровень доступа – «Управление Услугами Абонента» – я сама могу подключать и отключать услуги

и опции… В Вольных в Союз в Союз в Союз в Союз в Союз в Я еще маленький, Управление услугами Абонента Только просмотр

Вся моя семья пользуется Сервис Гид: Для себя я подключил Уровень Доступа «Управление Счетом Специальное» – мне важно, чтобы моя информация была защищена

> поэтому у меня уровень доступа Сервис Гид – «Только просмотр». Я могу только смотреть, но не могу подключать никаких услуг…

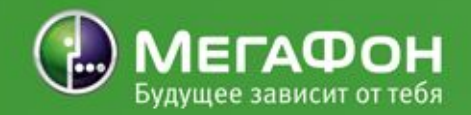

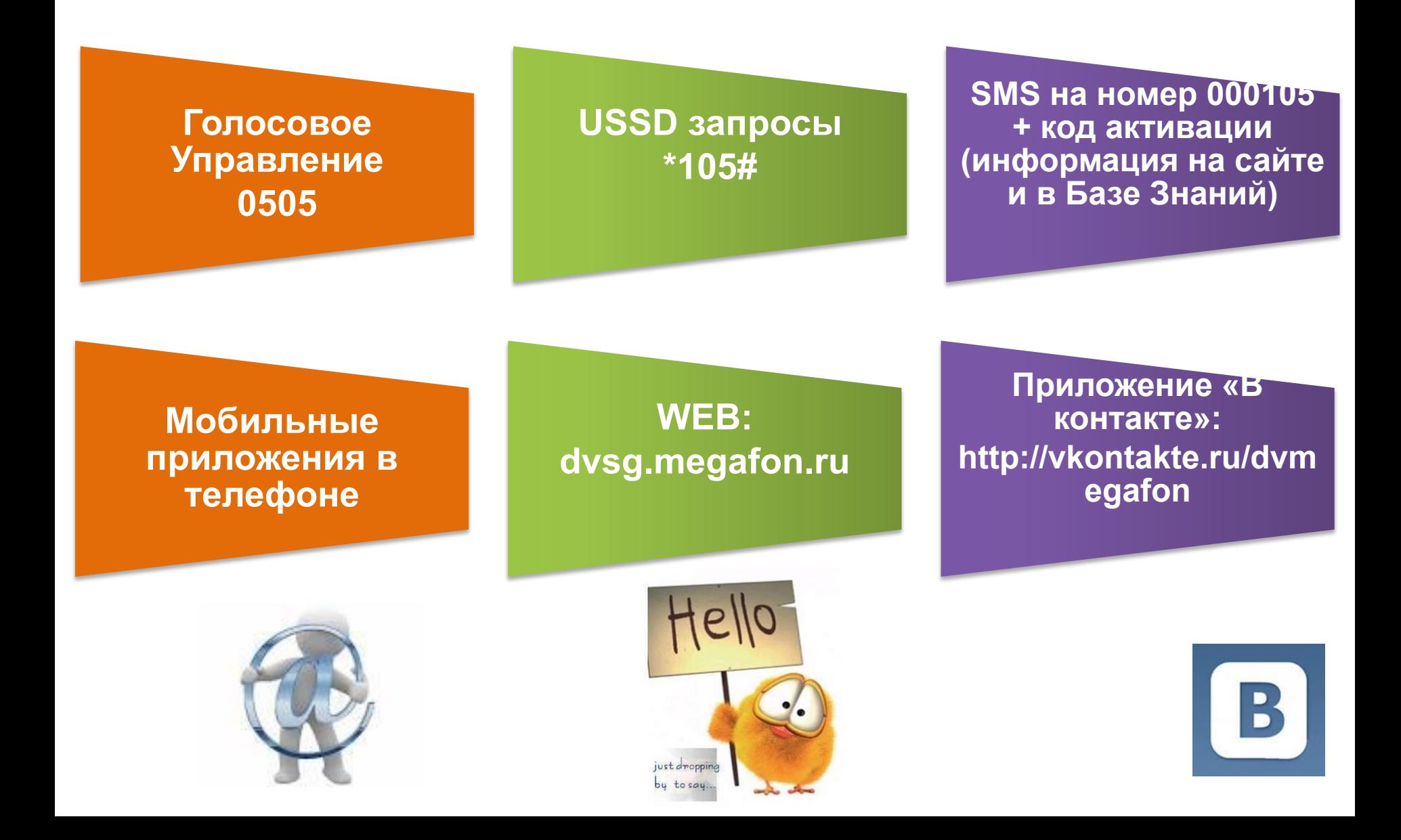

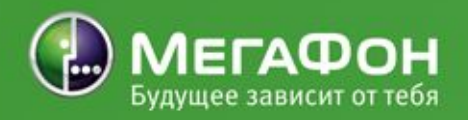

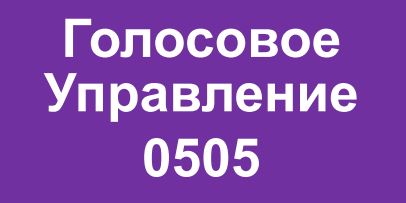

#### **USSD запросы**

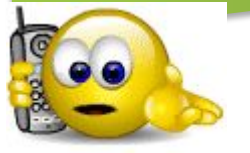

**Наберите на телефоне бесплатный запрос \*105# .** 

**Для перехода по меню:** 

**1) запомните номер нужного пункта и нажмите «Ответить»**

**2) наберите номер нужного пункта и нажмите «ОК».** 

**Вы можете также воспользоваться короткими командами вида \*105\*ABC# (они указываются в листовках и на сайте компании в описании услуг и тарифов).** 

**USSD-меню доступно вам при любом балансе! Переходы по USSD-меню бесплатны!** 

**Наберите номер 0505 и следуйте подсказкам системы. Набрав номер, вы услышите приветствие системы и названия разделов основного меню. С телефонов «МегаФон ДВ» в зоне действия «МегаФон ДВ и ВС» звонок бесплатный.** 

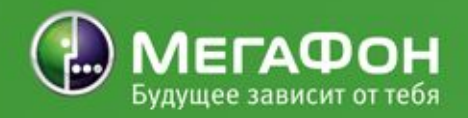

#### **SMS на номер 000105**

**Мобильные приложения для телефона**

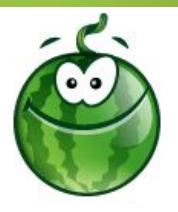

Отправьте пустое SMS-сообщение на номер **000105ABC, где ABC – это конкретный пункт меню.**  В ответ поступит SMS-сообщение, в тексте которого будет представлено меню системы самообслуживания «Сервис-Гид». Управление происходит путем ответа на это sms с номером нужного пункта в тексте сообщения.

Воспользоваться этим сервисом можно также через **мобильные версии «Сервис-Гид» (платформы Android, Apple iOS, Symbian и др.).**  Они открываются через браузеры мобильных устройств по ссылке. При первом входе в «Сервис-Гид» система предложит сохранить иконку сервиса на рабочем столе. Таким образом, приложение всегда будет доступно одним кликом.

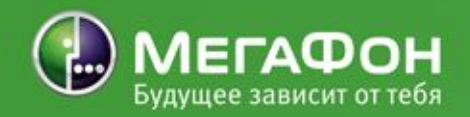

**Через приложение «В контакте»**

**«Сервис-Гид» «ВКонтакте» дает возможность получать полную информацию, связанную с обслуживанием номера, находясь в своем профиле социальной сети, не обращаясь в контактный центр и не переходя на сайт оператора.** 

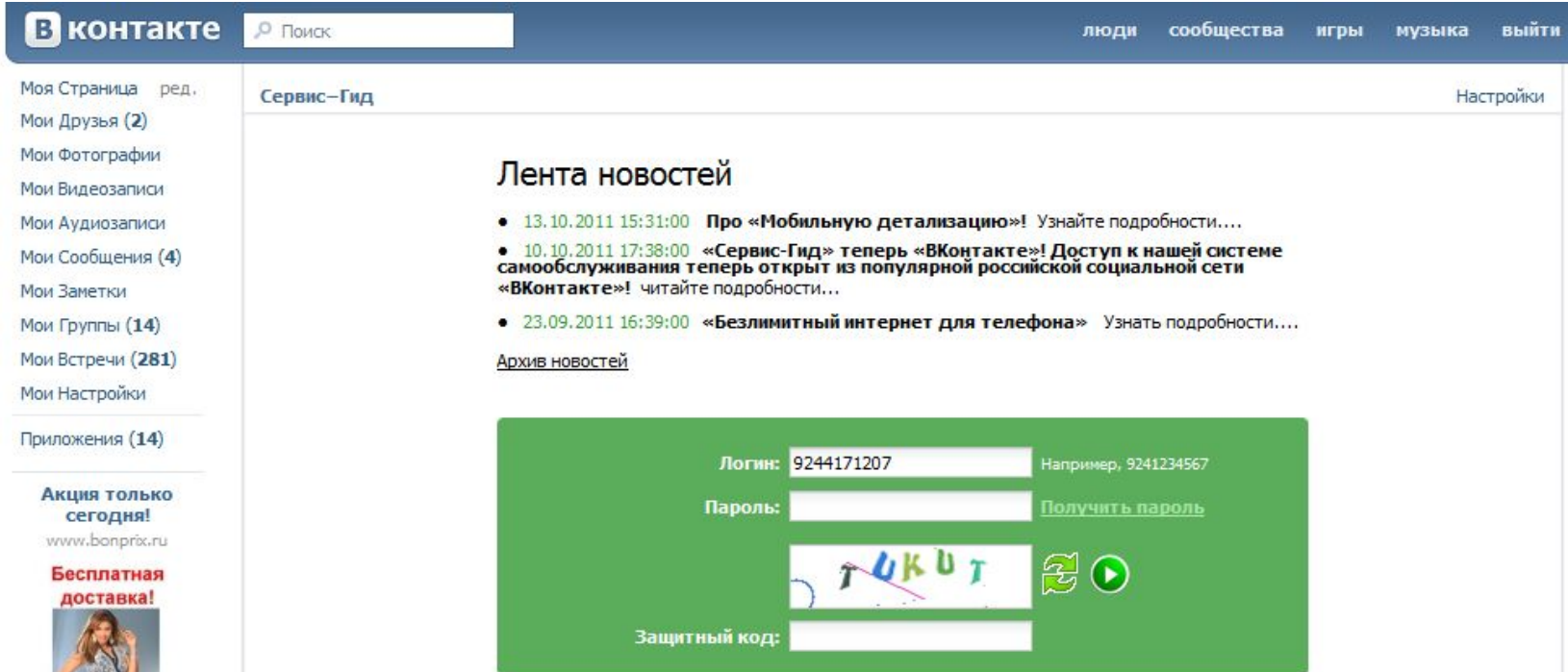

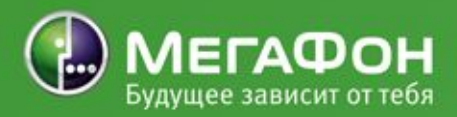

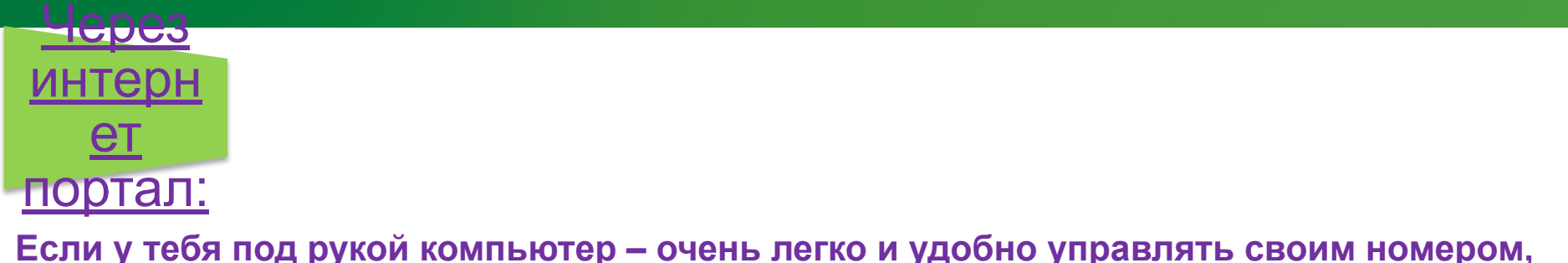

#### **Если у тебя под рукой компьютер – очень легко и удобно управлять своим номером, почти как в SBMS ☺**

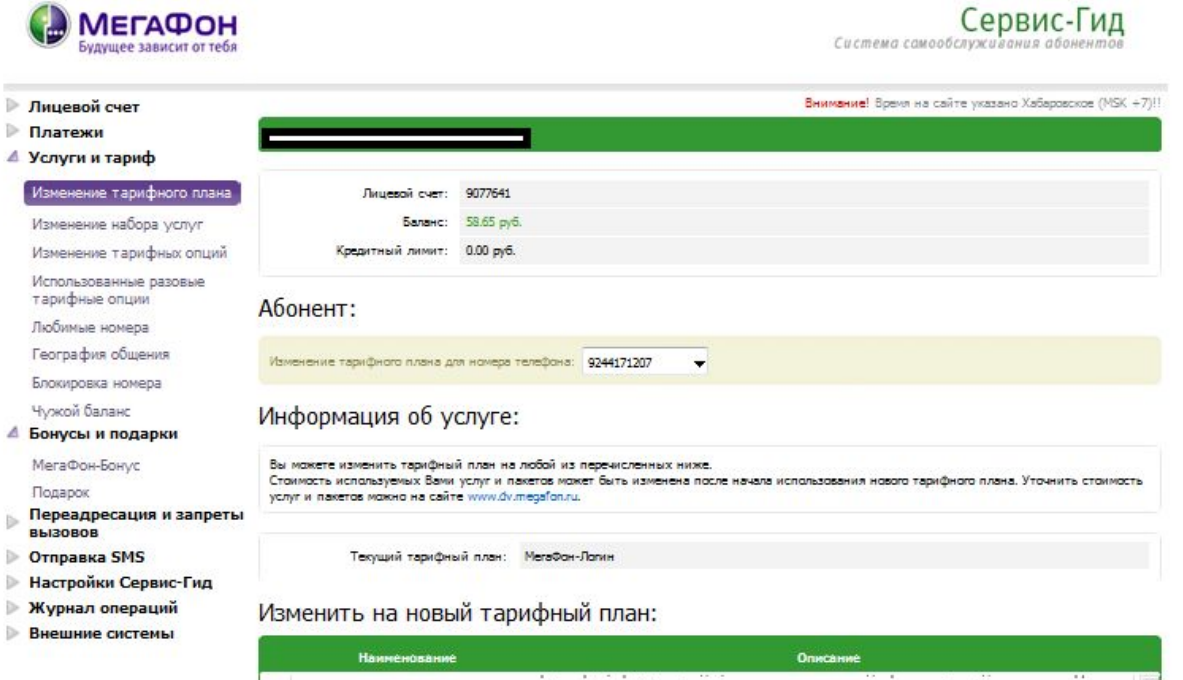

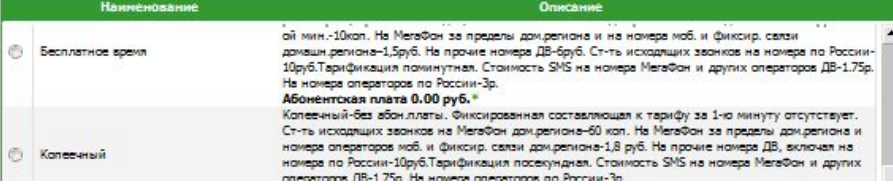

## **Возможности Сервис Гид:**

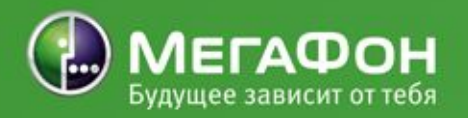

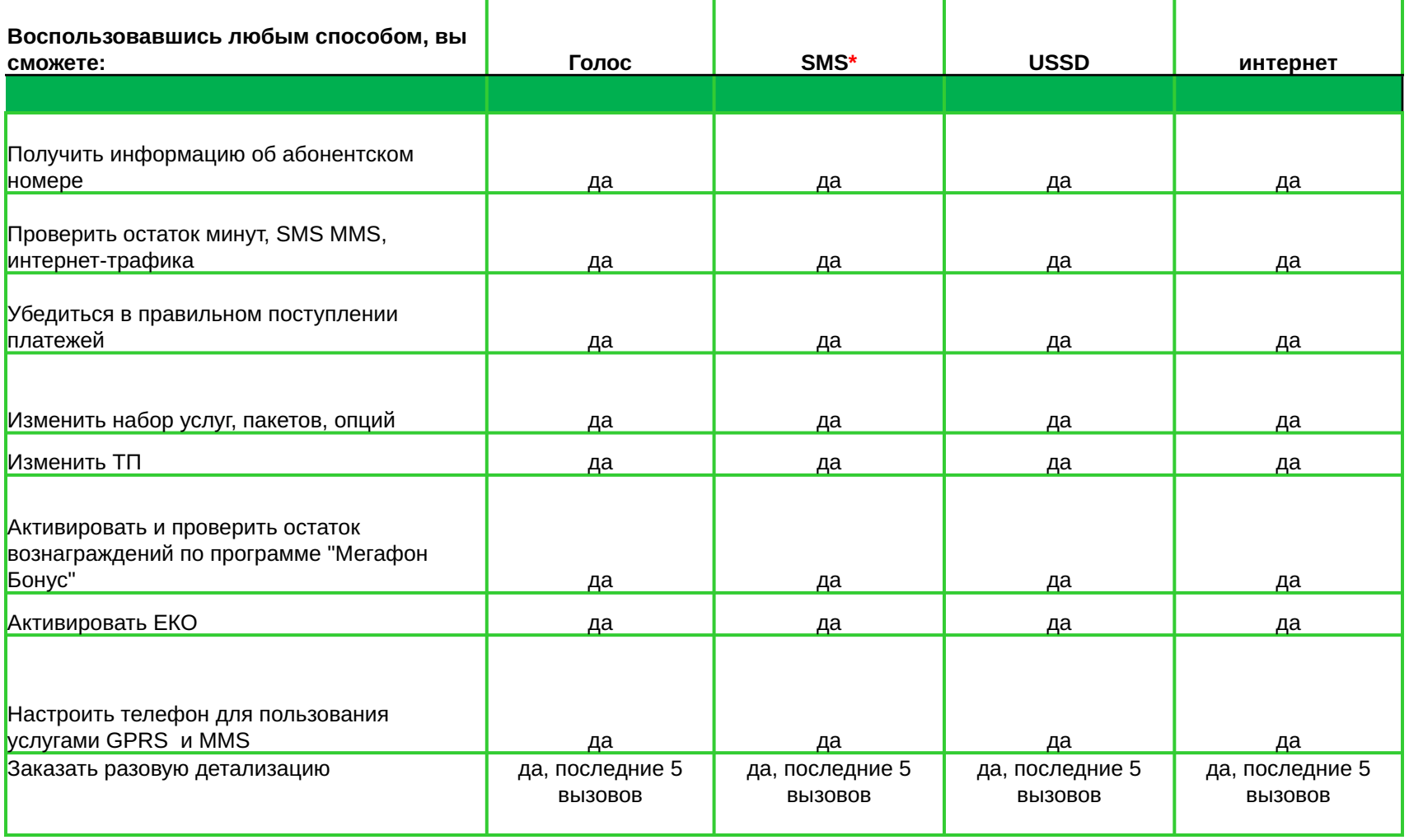

\* для каждой команды свои номера (информация в листовках и в БЗ)

### **Возможности Сервис Гид:**

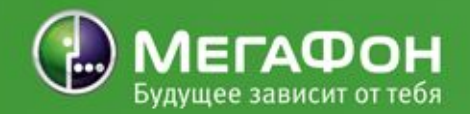

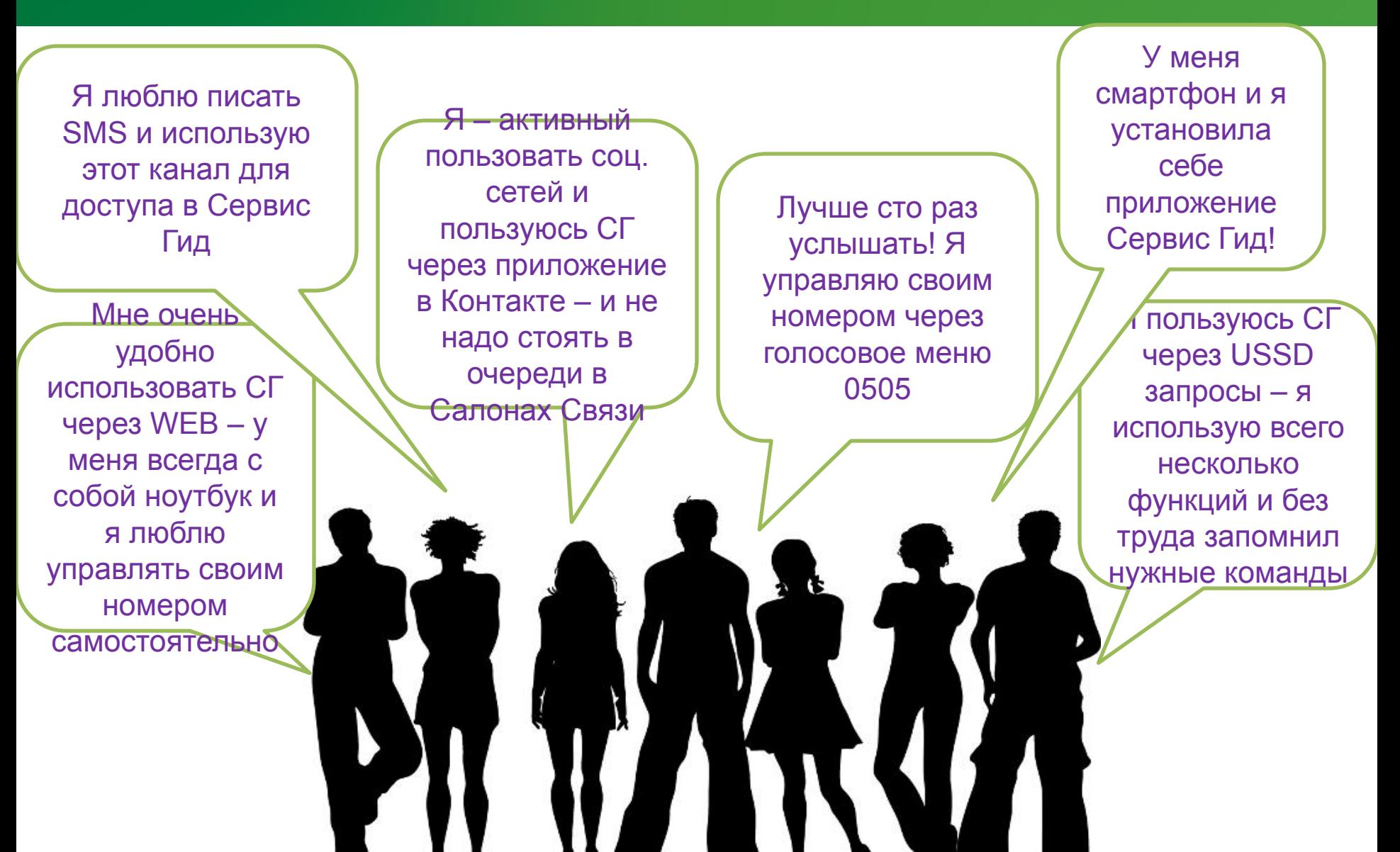

## **Пароль в Сервис Гид:**

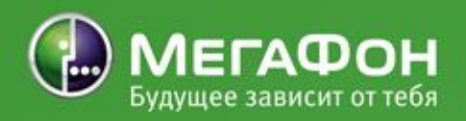

Пароль в Сервис Гид должен быть от 6 до 26 символов, которые не должны быть одинаковыми и повторяющимися

#### **Установить пароль в первый раз возможно:**

- •Через web на главной странице входа
- •По телефону 02308 раздел 2 •Через голосовое меню 0505
- раздел 8 подраздел 3
- •SMS с текстом PWD на номер 600

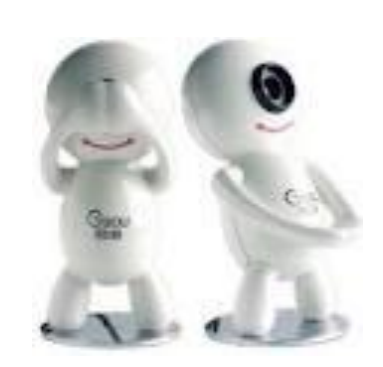

**Если абонент забыл пароль: \*105\*01#** и сам назначает новый пароль Или **\*105\*2#** - автоматически генерируется новый пароль

При троекратном неверном введении пароля, пароль блокируется. Для разблокировки: **\*105\*00#**

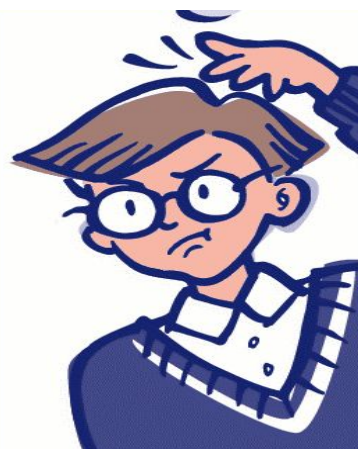

#### **Как предложить клиенту:**

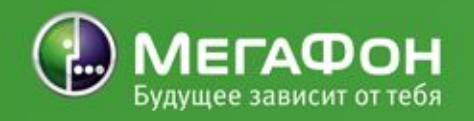

#### **При продаже контракта**

- ✔ «Вы всегда сможете узнать о состоянии своего номера и управлять ТП и набором дополнительных услуг самостоятельно посредством Сервис-Гид. На листовке есть полная информация».
- **∕ «Сейчас ваш номер подключен на самый выгодный для вас ТП. Со временем** если ваши потребности в общении изменятся, вы всегда сможете подобрать для себя оптимальный ТП и набор услуг при звонке на номер **0505. А также мы всегда будем рады видеть вас вновь!»**

#### **При подключении услуги**

- ✔ «Сейчас услугу я вам подключил/а, в дальнейшем вы можете подключать и отключать у слуги самостоятельно через Сервис-Гид. Для этого наберите **\*105# »**
- ✔ «Опция Internet вам подключена. Знаете ли вы, что вы можете самостоятельно управлять своим номером через приложение Сервис-Гид в Internet. Вы можете заходить в него как с компьютера, так и с телефона».

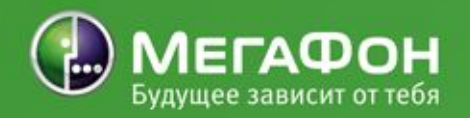

#### **При покупке/выборе телефона:**

- $\checkmark$  «У этого телефона большой сенсорный экран, это обеспечивает удобство при использовании Internet. Также вы можете установить приложение «Сервис-Гид» для управления своим номером, и будете просто и быстро узнавать баланс, управлять услугами или изменять ТП, использование приложения будет бесплатным».
- $\checkmark$  **«У этого телефона очень удобный интерфейс, и пользоваться им будет легко** и приятно – также, как использовать Сервис-Гид для управления номером в Мегафон».
- ✔ «Вам, как пользователю социальных сетей, будет интересно, что появилось новое приложение Сервис-Гид «ВКонтакте». Оно дает возможность получать полную информацию, связанную с обслуживанием номера, находясь в своем профиле социальной сети, не обращаясь в контактный центр и не переходя на сайт оператора.

#### **При пополнении баланса:**

- ✔ «Вы всегда сможете получить любую информацию о своем номере при звонке на номер **0505. Звонко бесплатный».**
- ✔ «В МегаФон постоянно появляются новые возможности (услуги, ТП) для вас. Узнать обо всех новинках вы можете по бесплатному номеру **0505».**

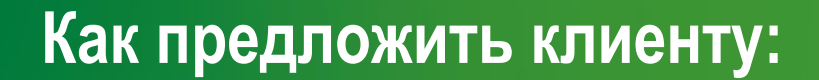

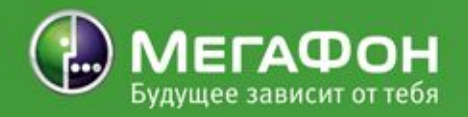

# **Твои варианты?**

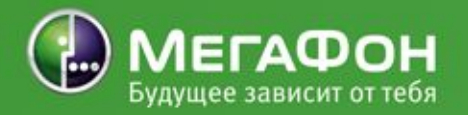

# **Дополнительную информацию ты найдешь в Базе Знаний: Услуги – Обслуживание и помощь-Сервис Гид**

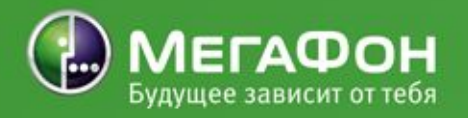

#### **Проверь,**

**как ты усвоил материал, ответив на** 

- •Какие существуют уровни доступа в Сервис Гид?
- •Чем отличаются основные уровни доступа от специальных?
- •Какие действия Абонент может совершать через Сервис Гид?
- •Через какие каналы можно воспользоваться Сервис Гид?
- •Как назначить пароль при первом входе в систему?
- •Что делать, чтобы сменить пароль?
- •Как можно предложить Сервис Гид клиентам во время продажи и обслуживания?

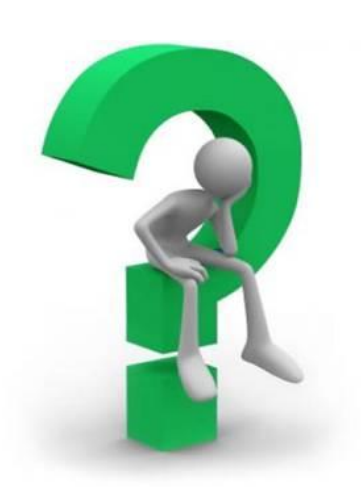

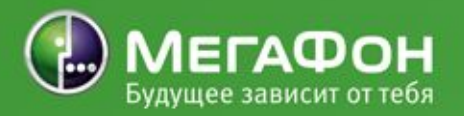

#### **Проверь,**

**как ты усвоил материал, ответи** 

#### **Теперь посложнее:**

- •Можно ли через Сервис Гид установить/снять блокировку?
- •Пароль для Сервис Гид через WEB и USSD одинаков?
- •Из скольких символов должен состоять пароль в Сервис Гид?
- •Какие абоненты могут подключить услугу Сервис Гид?
- •Как можно отключить Сервис Гид?

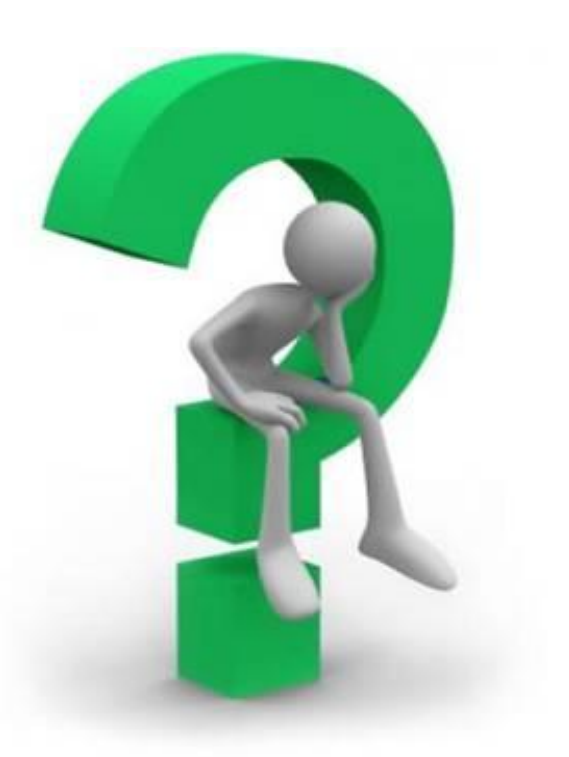

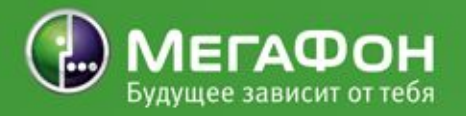

#### **Проверь,**

**как ты усвоил материал, ответи** 

#### **Для самых-самых умных:**

- •Тарифицируется ли услуга Сервис Гид в роуминге?
- •При каком балансе можно заказать детализацию через Сервис Гид?
- •Можно ли произвести разъединение лицевых счетов через Сервис Гид?
- •Можно ли поменять тарифный план текущей датой через Сервис Гид?

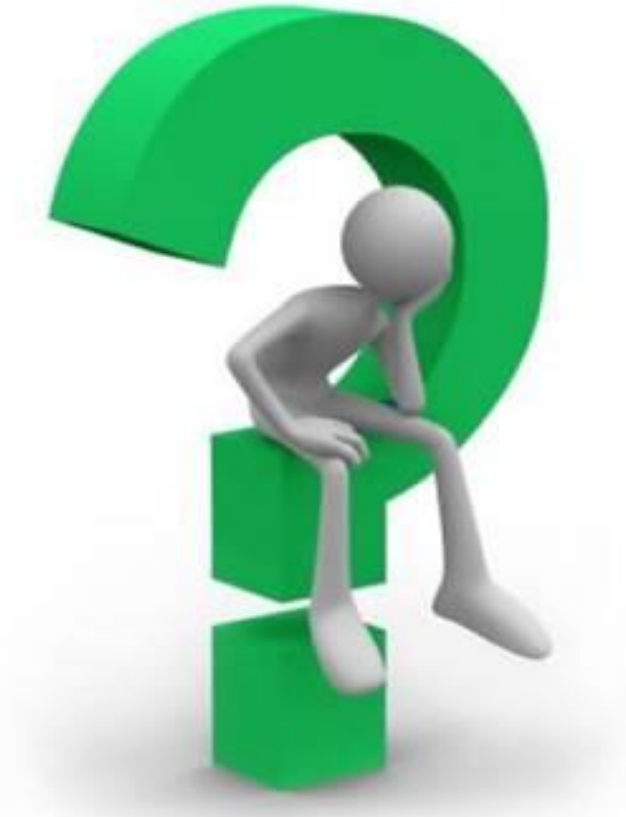

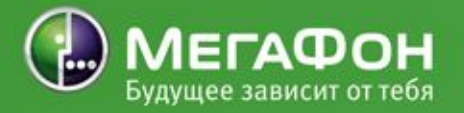

## **Браво!**

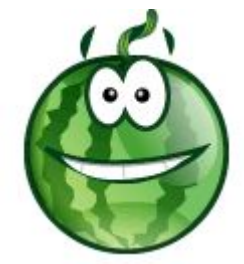

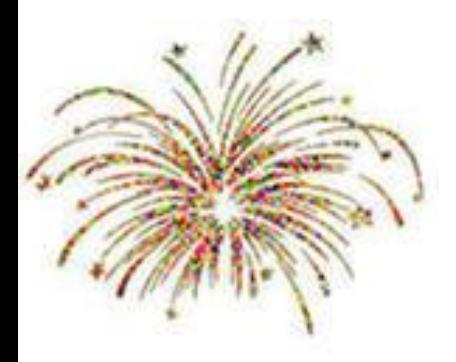

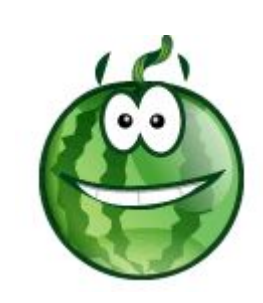

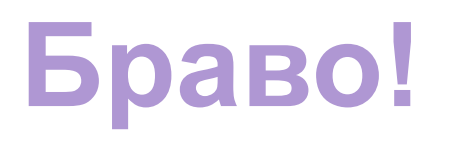

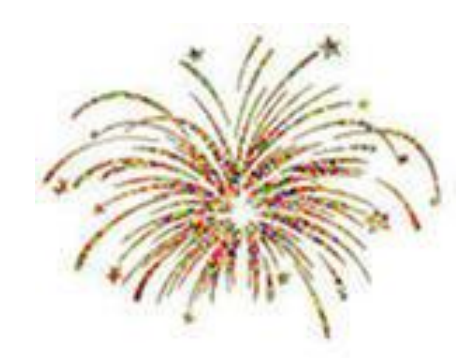

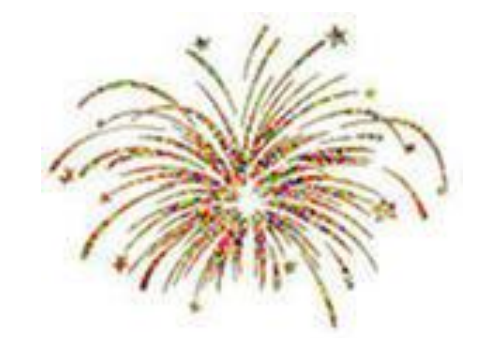

## **Браво!**

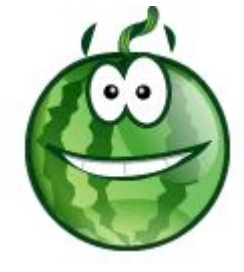

## **СПАСИБО ЗА ВНИМАНИЕ!**

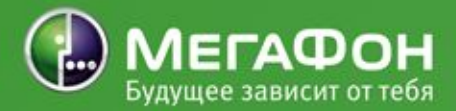